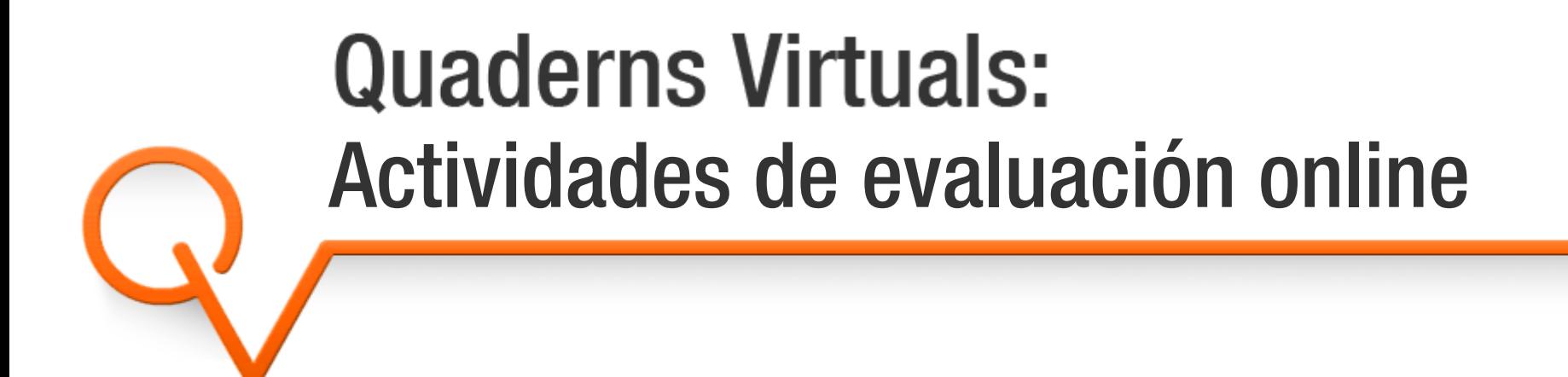

### Sara Arjona Téllez sarjona@xtec.cat

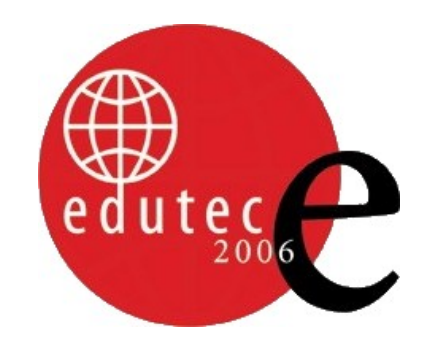

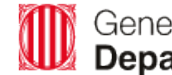

Generalitat de Catalunya<br>Departament d'Educació i Universitats

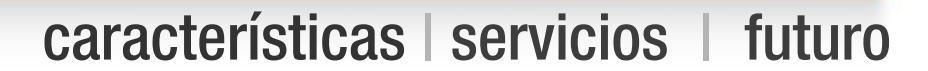

- Características
	- Origen del proyecto
	- Estructura: material adicional y tipos de preguntas
	- Aspectes tècnics

Índice

- **> Servicios** 
	- Editor
	- **Biblioteca**  $\bullet$
	- Publicación
		- · Página web
		- Plataforma educativa
	- Soporte
- **> Futuro**

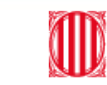

# <span id="page-2-0"></span>Origen del proyecto

#### características | [servicios](#page-11-0) | [futuro](#page-17-0)

Cuaderno de ejercicios tradicional

- Evaluación y seguimiento del alumnado
- Interacción con el alumnado: corrección, anotaciones, ...
- Personalización de las propuestas didácticas
- **> Nuestra propuesta: Quaderns Virtuals** 
	- Objetivo: llevar a la red los cuadernos de ejercicios tradicionales
	- Facilidad de uso
	- Motivación del alumnado
	- Sostenibilidad (ahorro de papel)
	- Accesibilidad (¡ya no es necesario cargar libretas!)

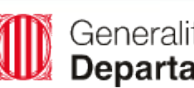

## **Estructura**

#### [características](#page-2-0) | [servicios](#page-11-0) | [futuro](#page-17-0)

- **> Cuaderno** 
	- Hojas
		- $\cdot$  Material adicional
			- HTML
			- **Imagen**
			- Película Flash
			- Vídeo
			- Audio

### • Preguntas

- **Selección**
- **Ordenación**
- Rellenar espacios
- Arrastrar, girar y escalar
- Zonas sensibles
- Dibujo

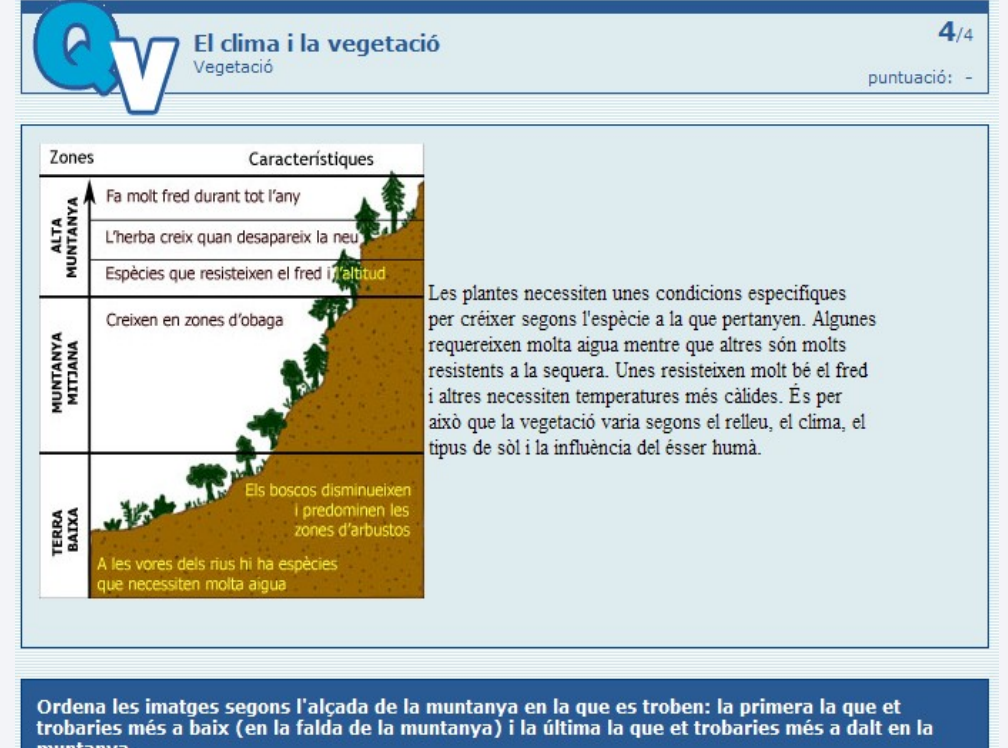

muntanva.

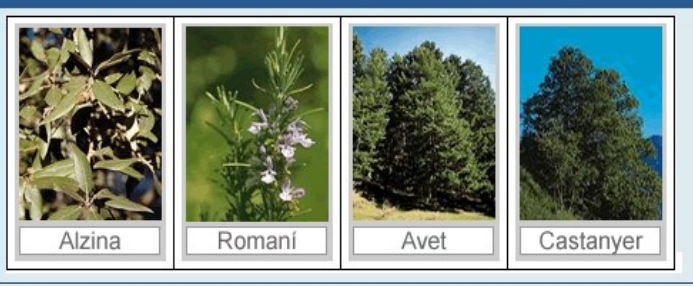

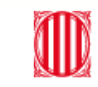

## Tipos de preguntas (1/6)

[características](#page-2-0) | [servicios](#page-11-0) | [futuro](#page-17-0)

### > Selección

Els f pred

⊙ Vertader O Fals

#### Escoger la/s respuesta/s entre una lista de opciones $\bullet$

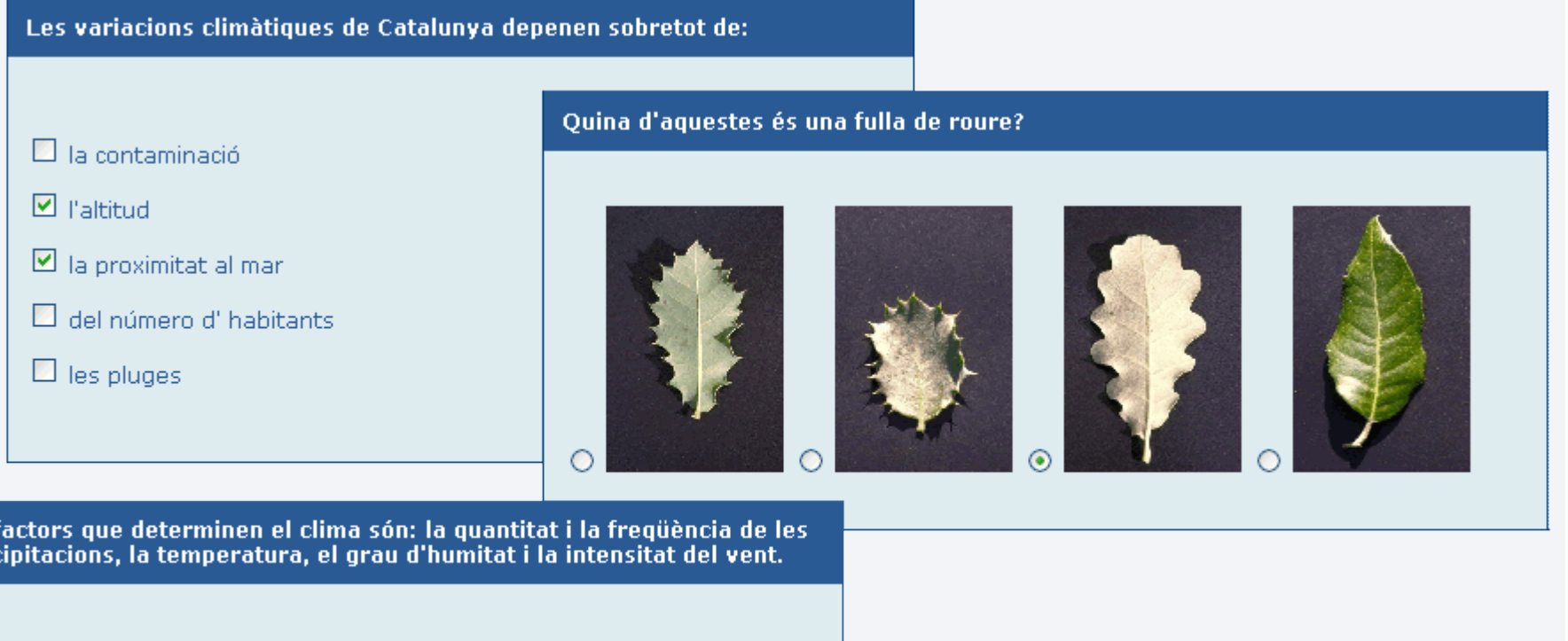

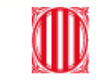

## Tipos de preguntas (2/6)

#### [características](#page-2-0) | [servicios](#page-11-0) | [futuro](#page-17-0)

**> Ordenación** 

Ordenar imágenes o textos $\bullet$ 

Col·loca les paraules d'aquestes frases en l'ordre correcte.

Pl: d agulles amb fulla forma

CASTANYER: de fulla serra amb perfil el en forma

FAIG: fulla Illis amb els paral.lels contorn i el nervis

Place these phrases in the correct order

ROURE: contorns amb fulla els arrodonits

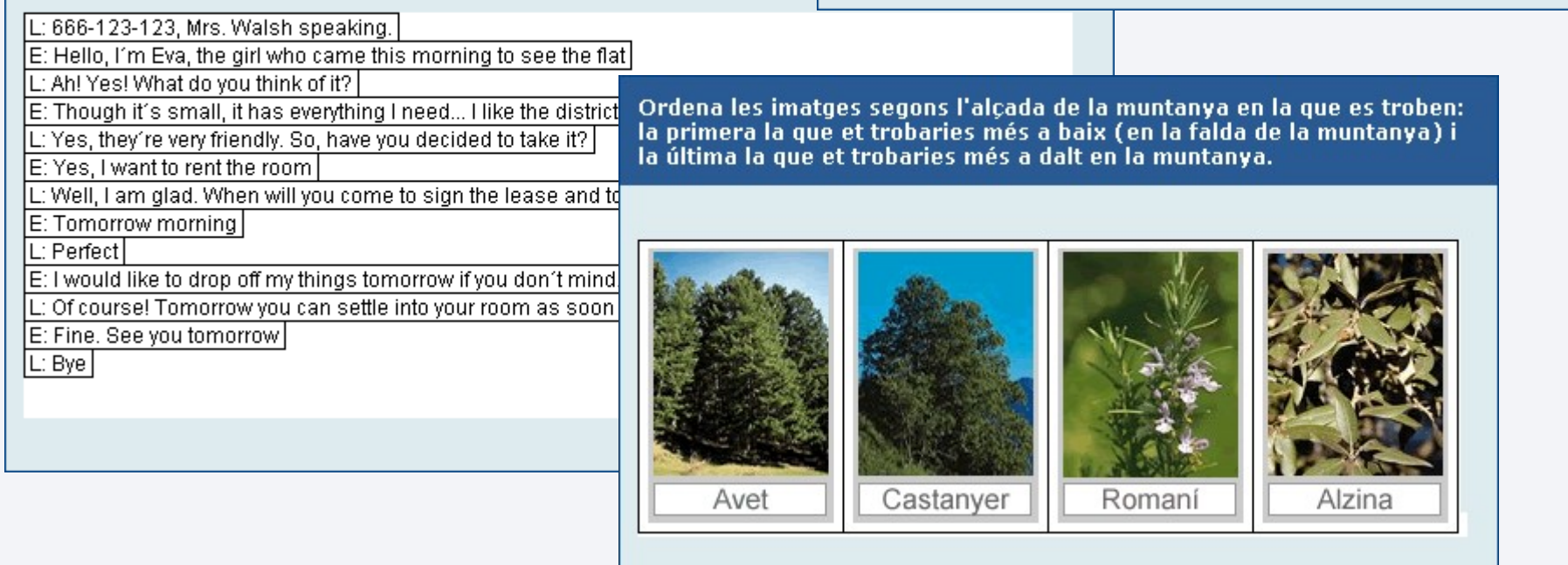

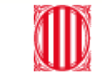

## Tipos de preguntas (3/6)

[características](#page-2-0) | [servicios](#page-11-0) | [futuro](#page-17-0)

### **> Rellenar espacios**

### Escribir respuestas o elegirlas entre un conjunto limitado

#### Observa el climograma i respon a les preguntes seleccionant l'opció correcta.

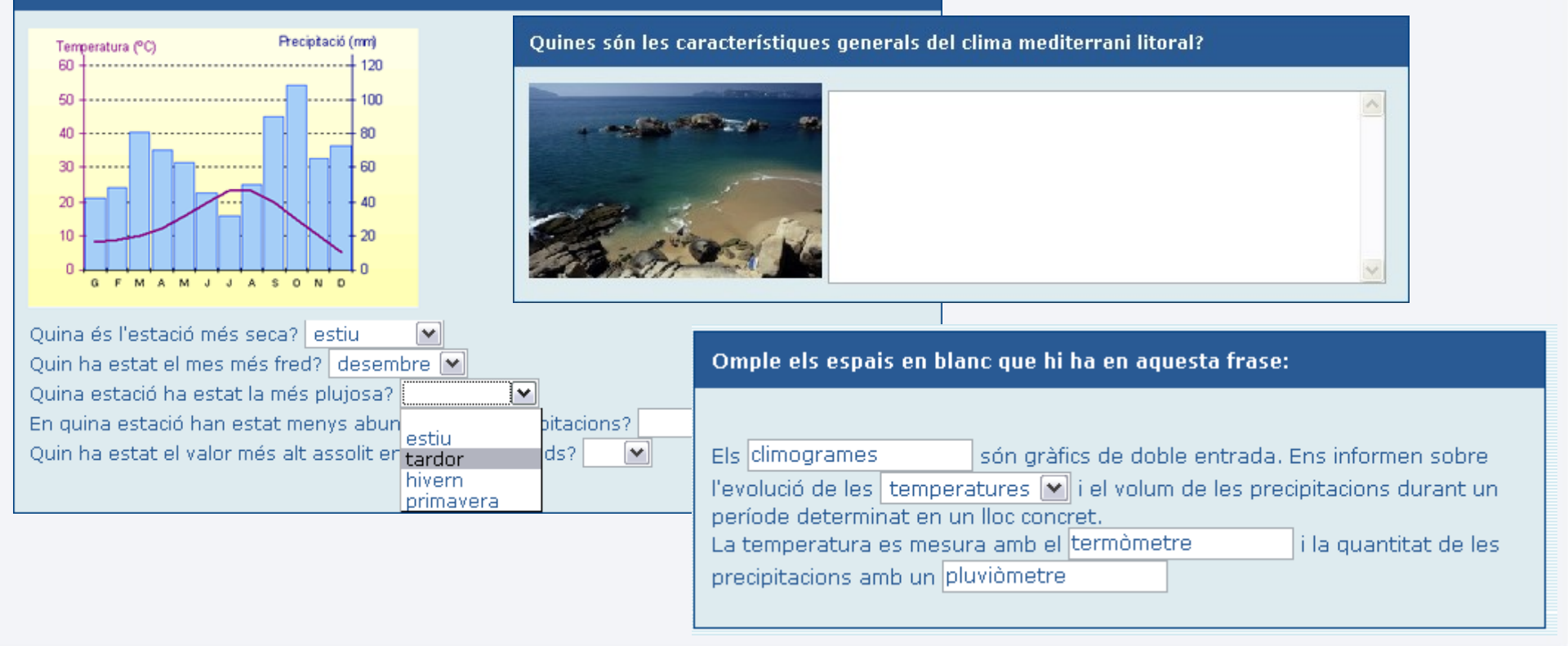

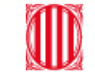

## Tipos de preguntas (4/6)

[características](#page-2-0) | [servicios](#page-11-0) | [futuro](#page-17-0)

- Arrastrar, girar y escalar
	- Mover, rotar y/o escalar objetos sobre una imagen

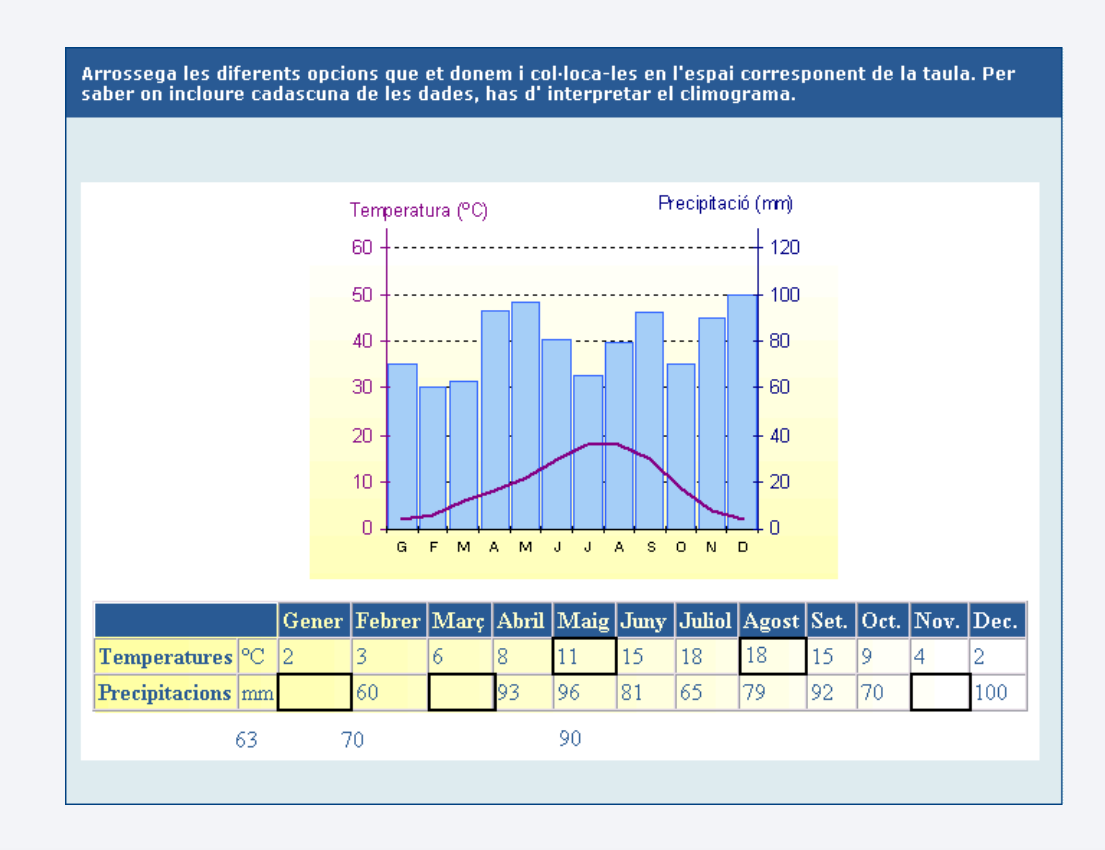

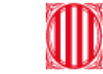

## Tipos de preguntas (5/6)

[características](#page-2-0) | [servicios](#page-11-0) | [futuro](#page-17-0)

### > Zonas sensibles

#### Marcar zonas o unir puntos de una imagen

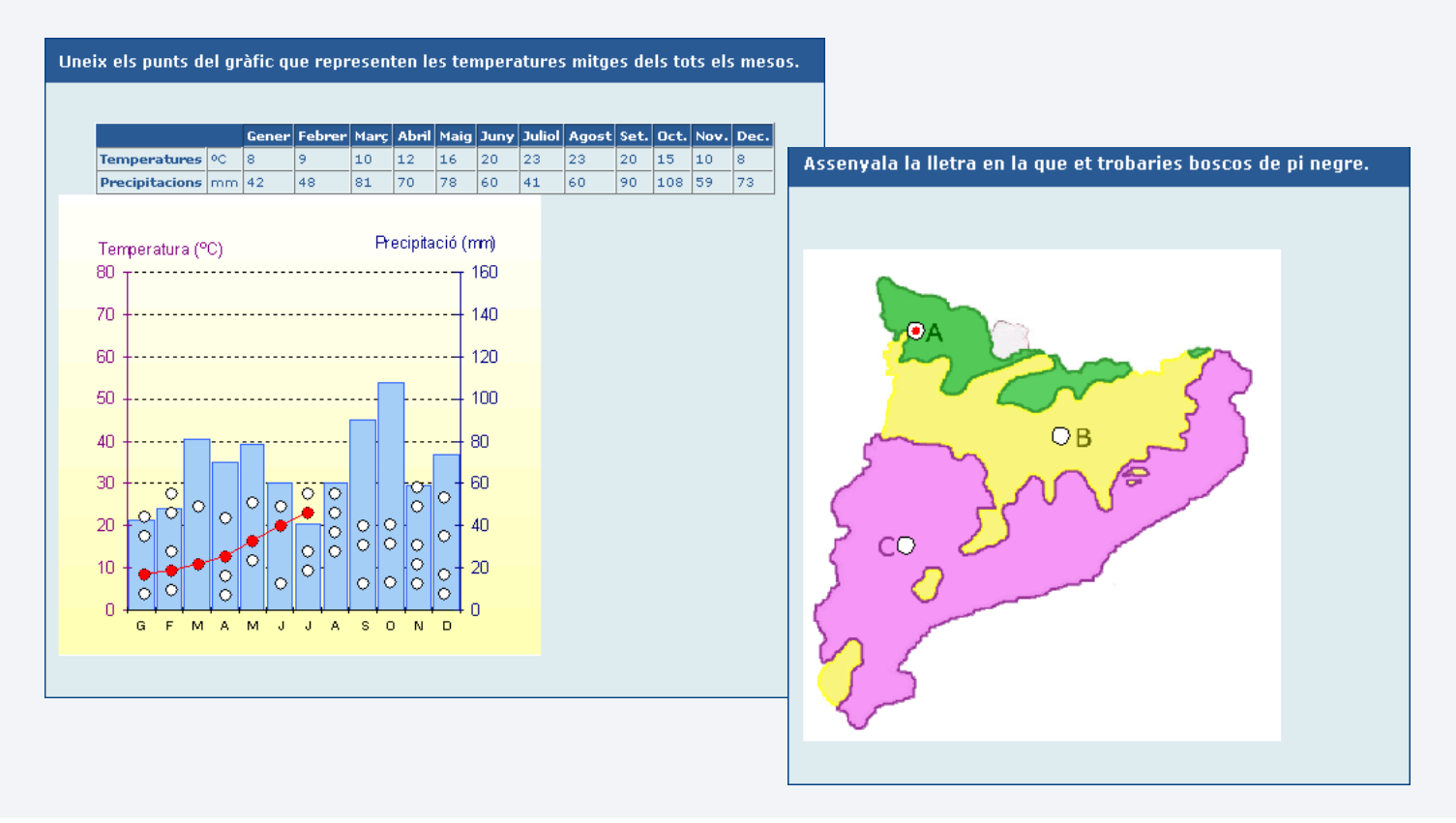

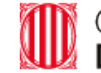

## Tipos de preguntas (6/6)

[características](#page-2-0) | [servicios](#page-11-0) | [futuro](#page-17-0)

### **> Dibujo**

### Dibujar líneas y polígonos sobre una imagen

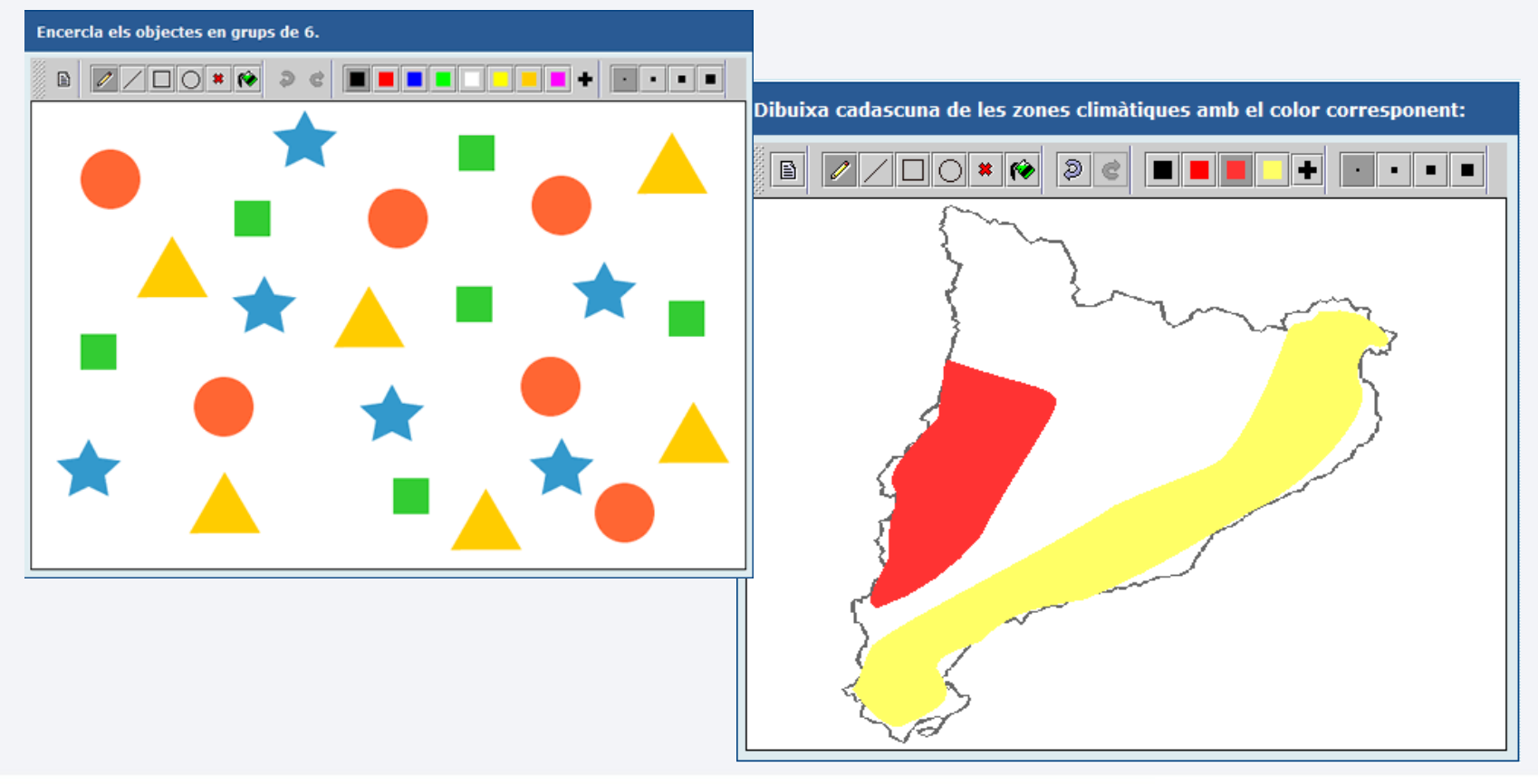

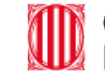

## Otras características de un cuaderno

[características](#page-2-0) | [servicios](#page-11-0) | [futuro](#page-17-0)

### Basado en estándares

- **QTI (Question & Test Interoperability) de IMS Global** 
	- $\cdot$  Estructura XML para el contenido de los cuestionarios
- Celebrate y ETB de European Schoolnet
	- Etiquetaje de los cuadernos
- **> Diferentes apariencias** 
	- Adaptación de un cuaderno al área y nivel educativo de los destinatarios

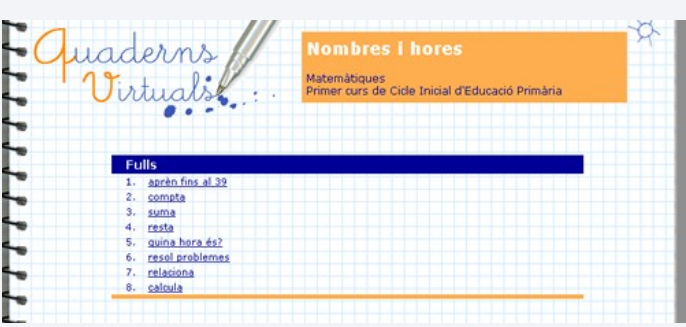

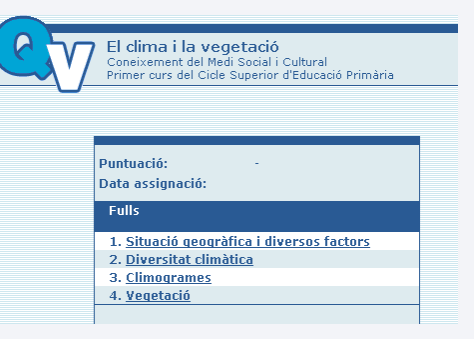

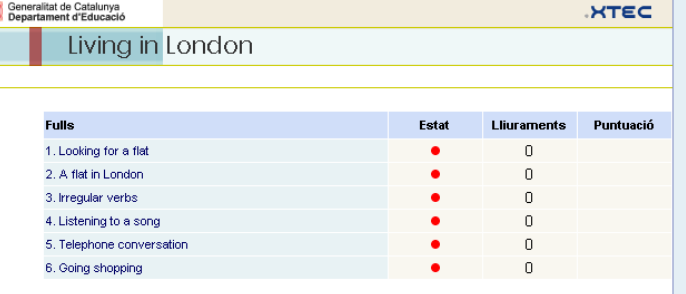

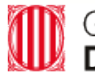

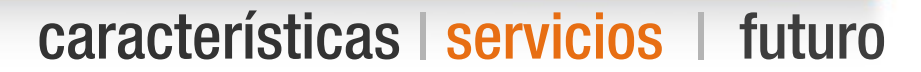

- **> Servicios** 
	- Editor
		- Permite a los educadores la creación de recursos didáctivos multimedia
	- Visualizador

<span id="page-11-0"></span>Servicios

- Facilita el seguimiento y la evaluación, así como la interacción alumnado-profesorado
- Biblioteca
	- Repositorio de cuadernos para favorecer el intercambio y la reutilización de materiales educativos
- Aplicaciones web desarrolladas en Java
	- Multiplataforma (Linux, Windows, OS X, Solaris, ...)

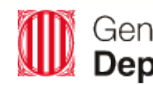

## **> Beneficios**

- Facilita la creación y edición de cuadernos
- Publicación automática

Editor

- Importación/exportación
- **> Requisitos** 
	- Conexión a Internet
	- Identificación XTEC
- > Acceso
	- [http://clic.xtec.cat/qv\\_editor](http://clic.xtec.cat/qv_editor)

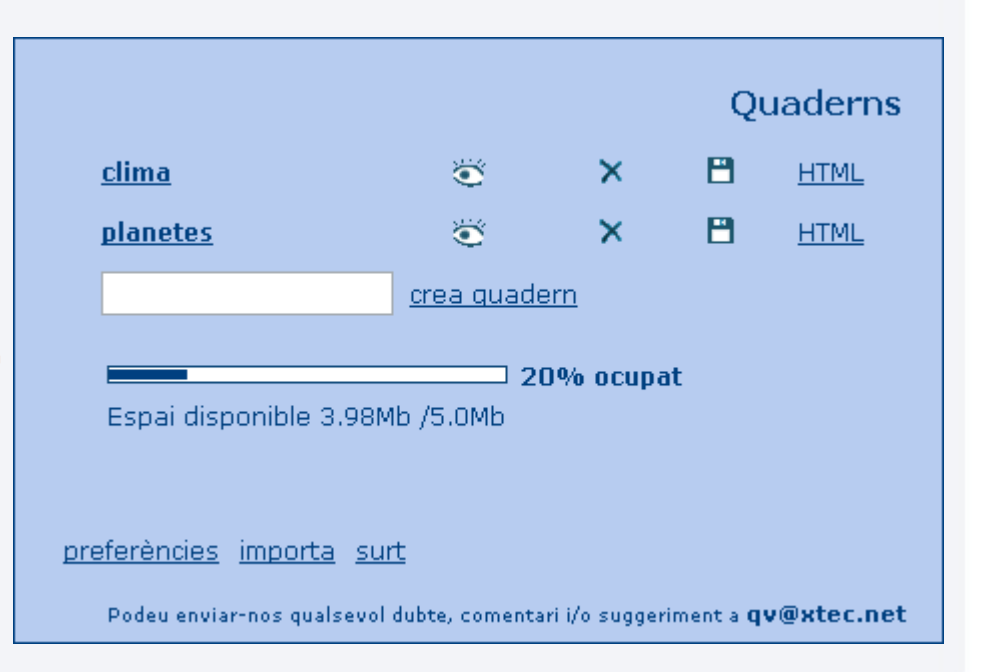

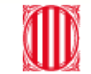

## **> Beneficios**

- Facilitar la localización e intercambio de cuadernos
- Favorecer la reutilización de materiales educativos
- Licencia de uso

**Biblioteca** 

- Creative Commons Reconocimiento No Comercial Compartir Igual
- Actualmente más de 70 cua[de](file:///G:/dev/qv/docs/presentacions/edutec/edutec_qv.odp/demo_clima.htm)rnos

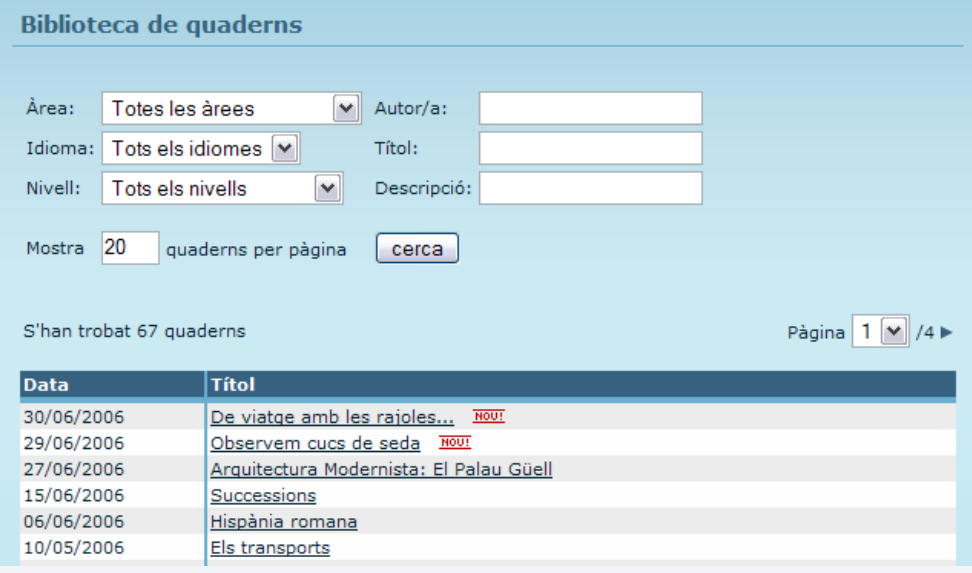

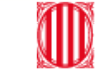

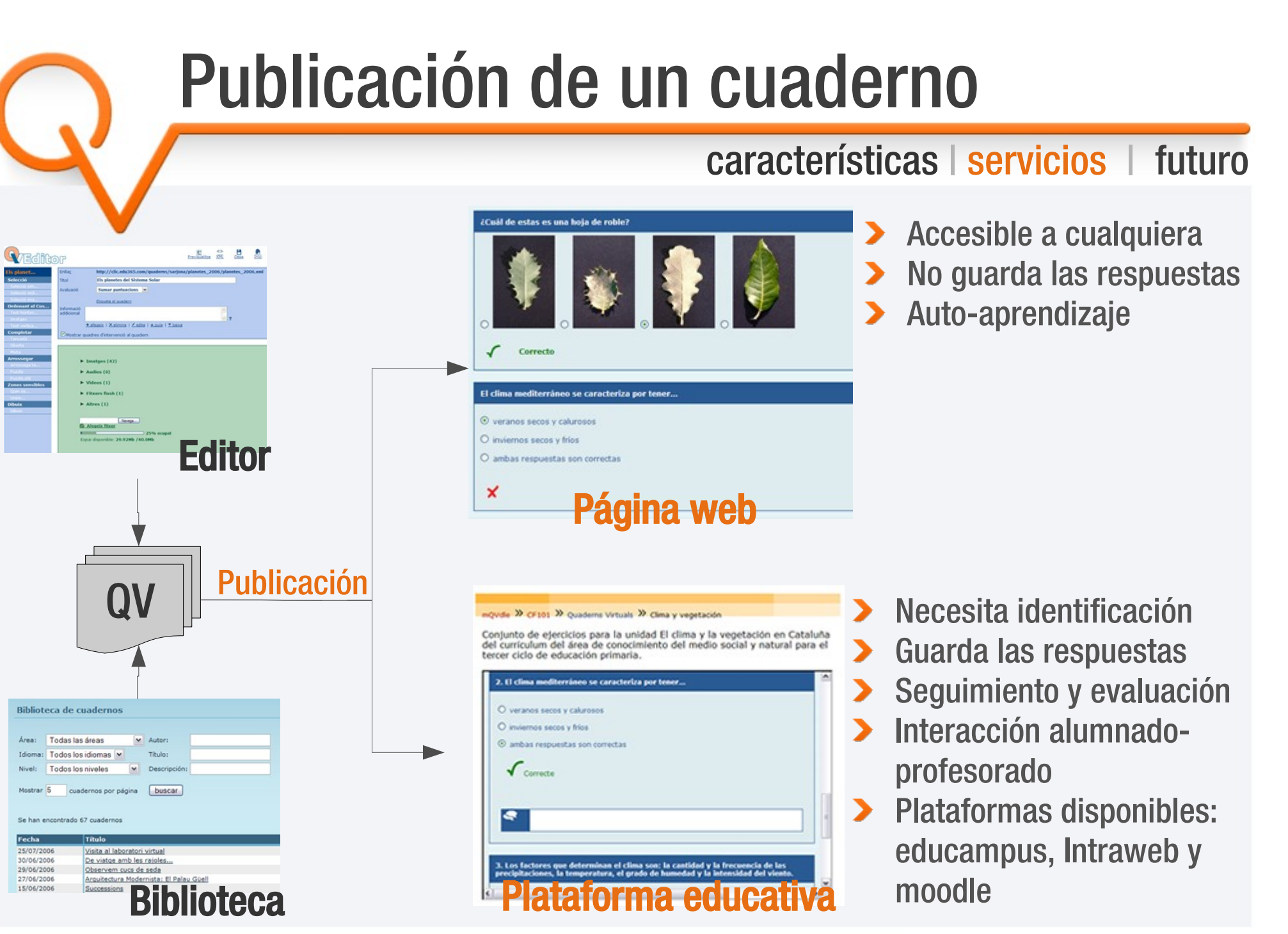

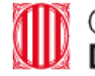

# Plataforma educativa

#### [características](#page-2-0) | [servicios](#page-11-0) | [futuro](#page-17-0)

**intra** 

educampus

imo

## Funcionalidades

- Inclusión de Quaderns Virtuals en cursos
- Personalización (configuración de algunos parámetros):
	- Número de intentos
	- Corrección automática
	- Cuadros de intervención
- Recogida de las respuestas e intervenciones de los alumnos
	- Permite realizar un seguimiento individualizado
	- Comunicación asíncrona alumnado/profesorado
- Presentación de los resultados globales
	- Facilita la evaluación

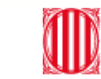

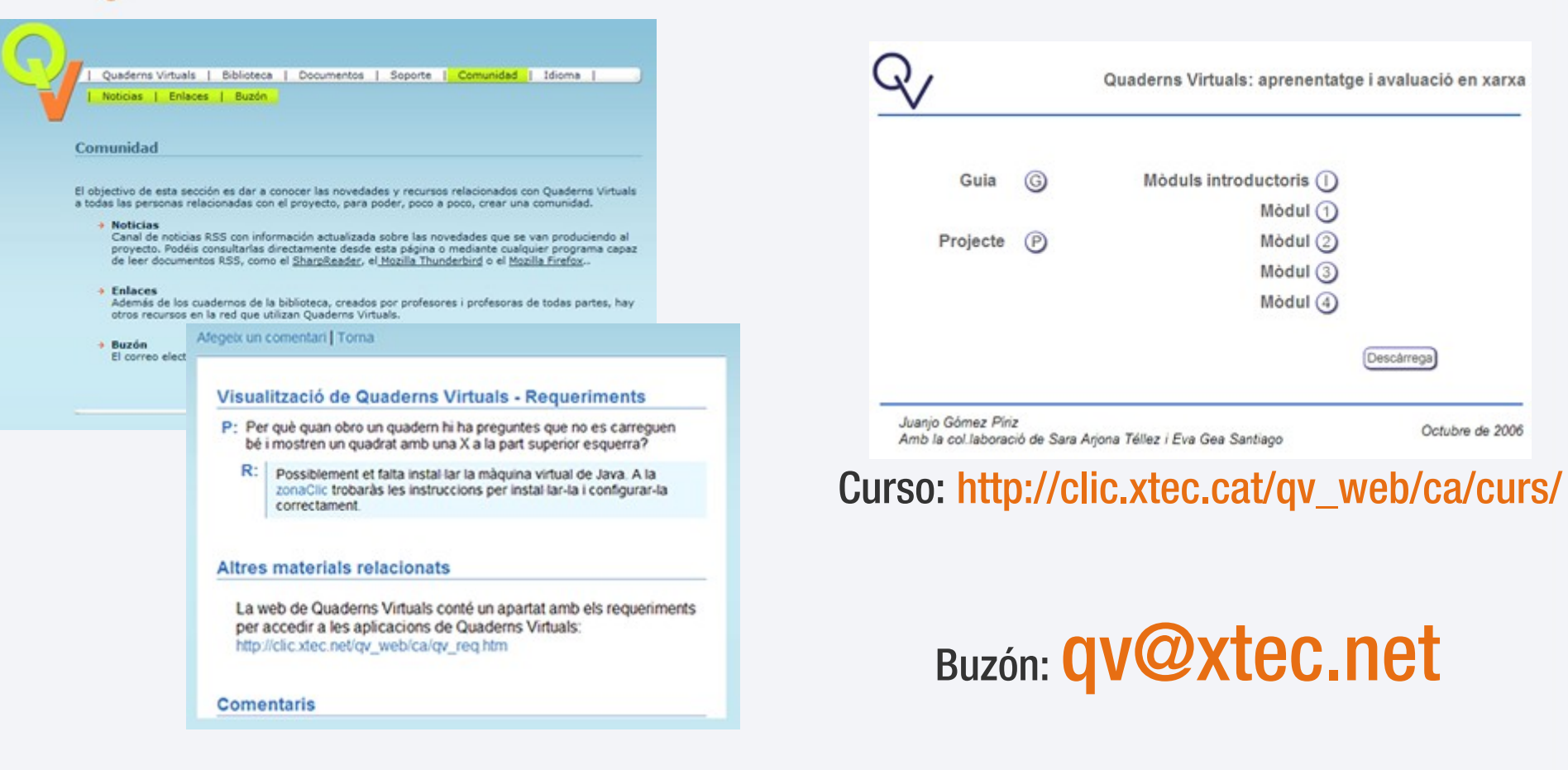

## Web de QV: <http://clic.xtec.cat/qv>

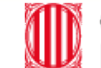

### **> Nuevos tipos de preguntas**

Relacionar

<span id="page-17-0"></span>Futuro

- Completar y formatear un texto
- Versión local del visualizador
	- Competencias básicas TIC ESO
- Plataformas educativas
	- Consolidación del módulo para Moodle: versión 2.0
	- Revisión del módulo para la Intranet de centro  $\bullet$
	- Integración con otras plataformas (Claroline, ...)
- Creación de un proyecto de desarrollo GPL
	- http://projectes.lafarga.cat la farga

projectes

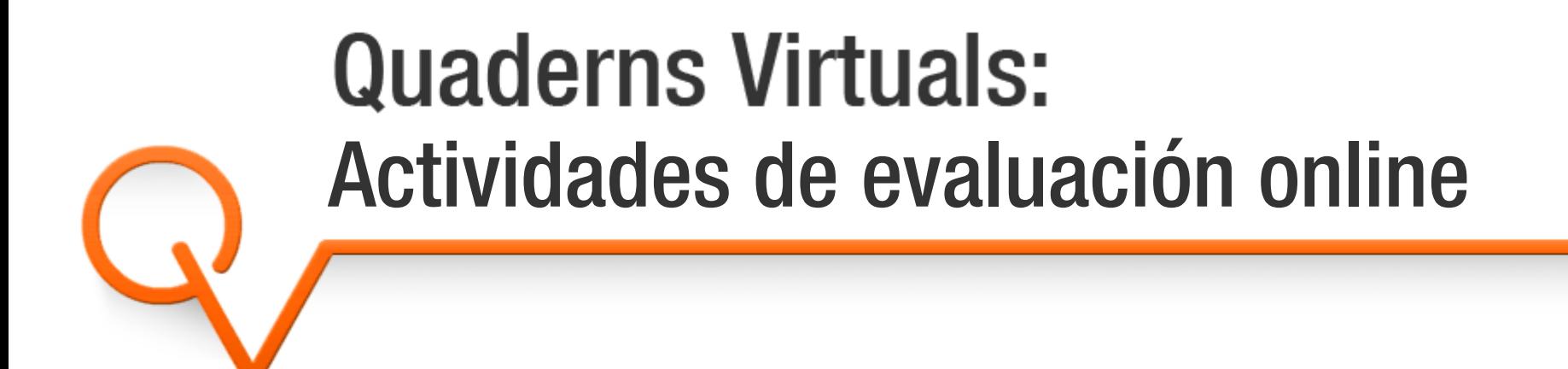

### Més informació a: http://clic.xtec.cat/qv Sara Arjona Téllez sarjona@xtec.cat

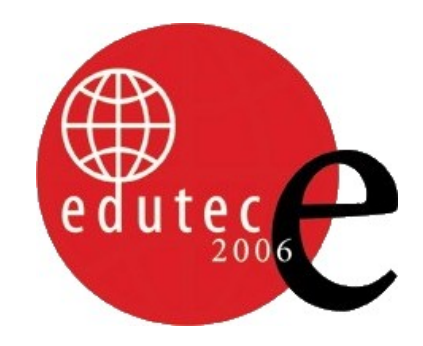

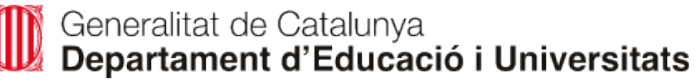